# ACT365-ACU / ACT365-ACU2A / ACT365-ACUPoE

Installationsvejledning

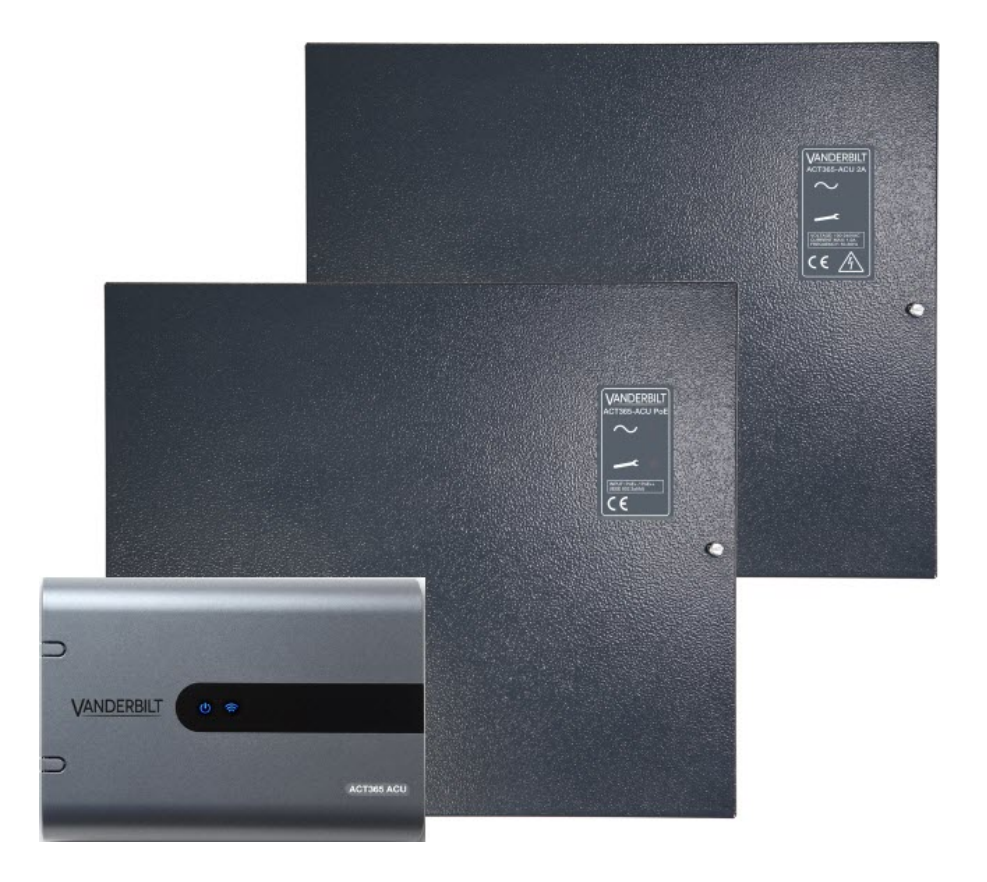

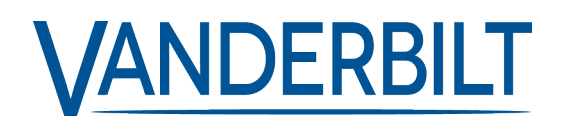

Dokument-id: A-100522 Redigeringsdato: 14.11.2018 Data og design kan blive ændret uden varsel. / Tilføj subjekt til tilgængelighed.

© 2018 Copyright byVanderbilt International Ltd.

Vi forbeholder os alle rettigheder til dette dokument og dets indhold. Ved at acceptere dokumentet anerkender modtageren disse rettigheder og forpligter sig til ikke at offentliggøre dokumentet eller dets emne i sin helhed eller delvist eller at stille det tilrådighed for tredjemand uden forudgående udtrykkelig skriftlig tilladelse fra os eller at bruge det til andre formål end det, der var gældende, da det blev leveret til denne.

#### **ACT365-ACU & ACT365-ACUPoE**

Hermed erklærer Vanderbilt International(IRL) Ltd, at denne udstyrstype er i overensstemmelse med følgende EU-direktiver for CEmærkning:

• Direktiv 2014/30 / EU (direktivet om elektromagnetisk kompatibilitet)

• Direktiv 2011/65 / EU (begrænsning af anvendelsen af visse farlige stoffer)

Den fulde ordlyd af EU-overensstemmelseserklæringen er tilgængelig på: [http://van.fyi?Link=DoC](http://van.fyi/?Link=DoC)

#### **ACT365-ACU2A**

Hermed erklærer Vanderbilt International(IRL) Ltd, at denne udstyrstype er i overensstemmelse med følgende EU-direktiver for CEmærkning:

• Direktiv 2014/30 / EU (direktivet om elektromagnetisk kompatibilitet)

• Direktiv 2014/35 / EU (lavspændingsdirektivet)

• Direktiv 2011/65 / EU (begrænsning af anvendelsen af visse farlige stoffer)

Den fulde ordlyd af EU-overensstemmelseserklæringen er tilgængelig på: [http://van.fyi?Link=DoC](http://van.fyi/?Link=DoC)

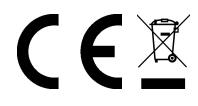

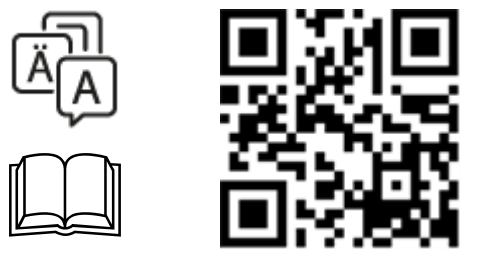

http://van.fyi?Link=ACT365ACU

# **Indholdsfortegnelse**

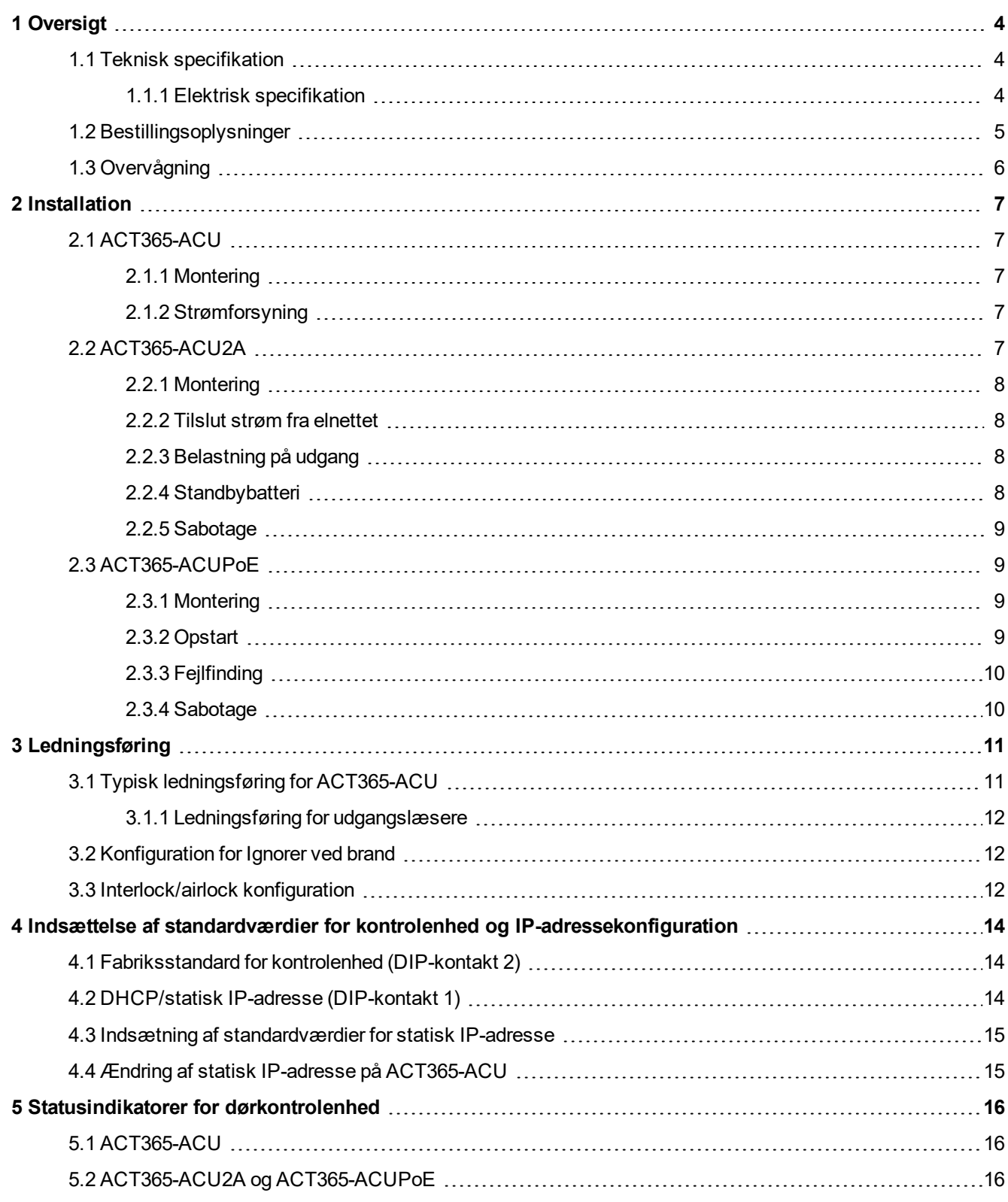

# <span id="page-3-0"></span>**1 Oversigt**

Denne vejledning beskriver installation af ACT365-ACU kontrolenheden.

ACT365-ACU kontrolenheden er en enkelt dørs IP-kontrolenhed, der kræver en ekstern 12V eller 24V strømforsyning.

ACT365-ACU2A kontrolenheden er en enkelt dørs IP-kontrolenhed med en 12V DC 2A strømforsyningsenhed.

ACT365-ACUPoE kontrolenheden er en enkelt dørs IP-kontrolenhed, der forsynes via Ethernet.

Tilmelding til ACT365 via [www.act365.eu](http://www.act365.eu/).

## <span id="page-3-1"></span>**1.1 Teknisk specifikation**

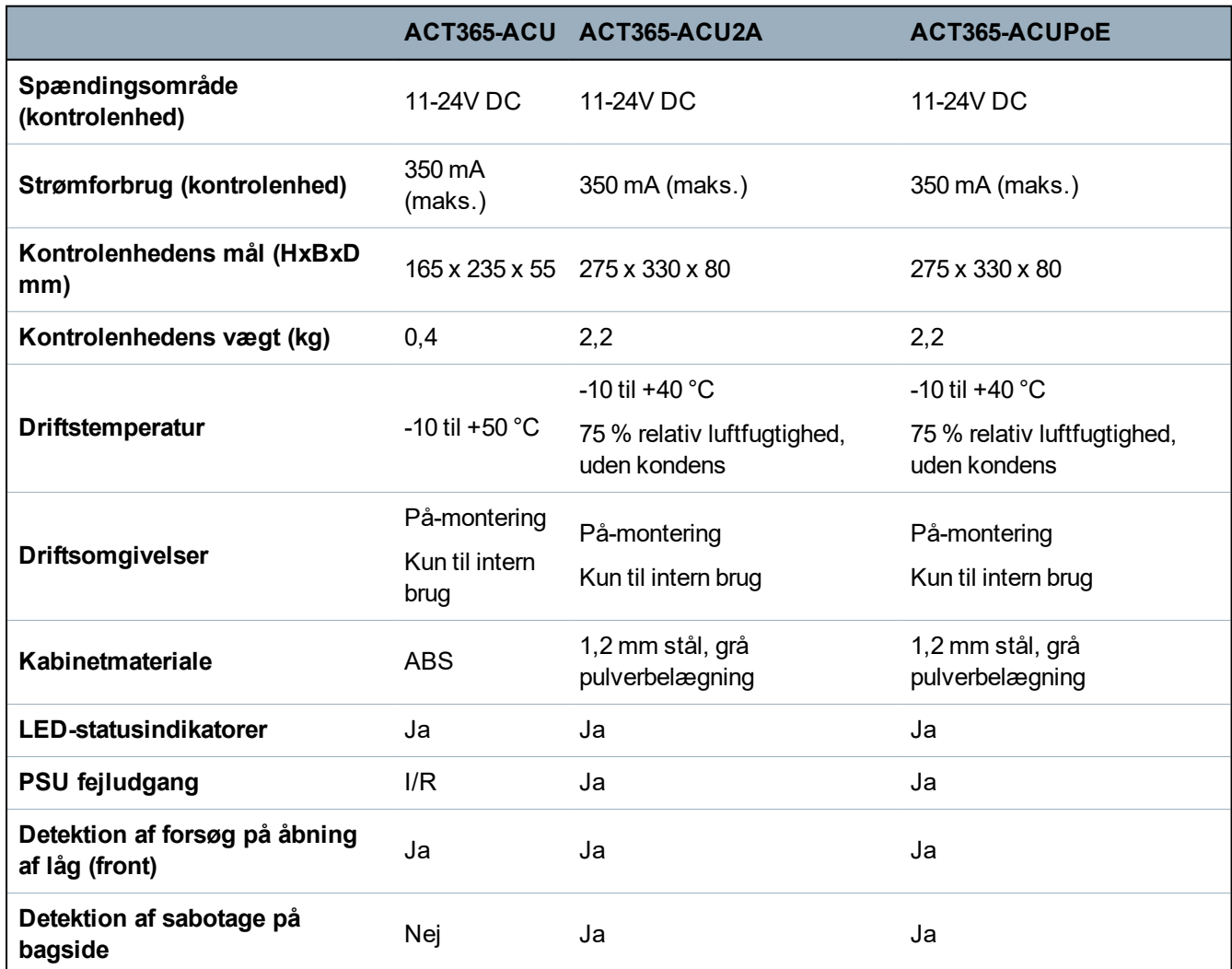

#### <span id="page-3-2"></span>**1.1.1 Elektrisk specifikation**

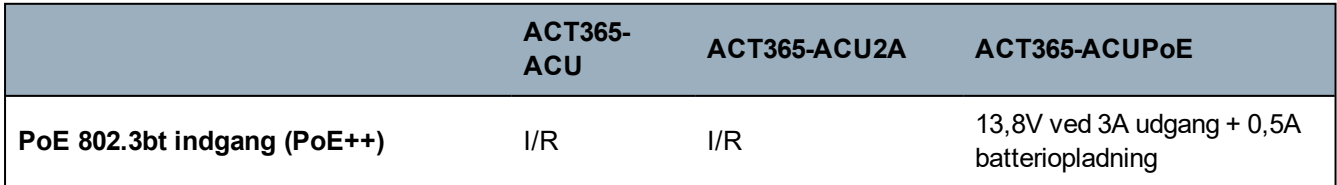

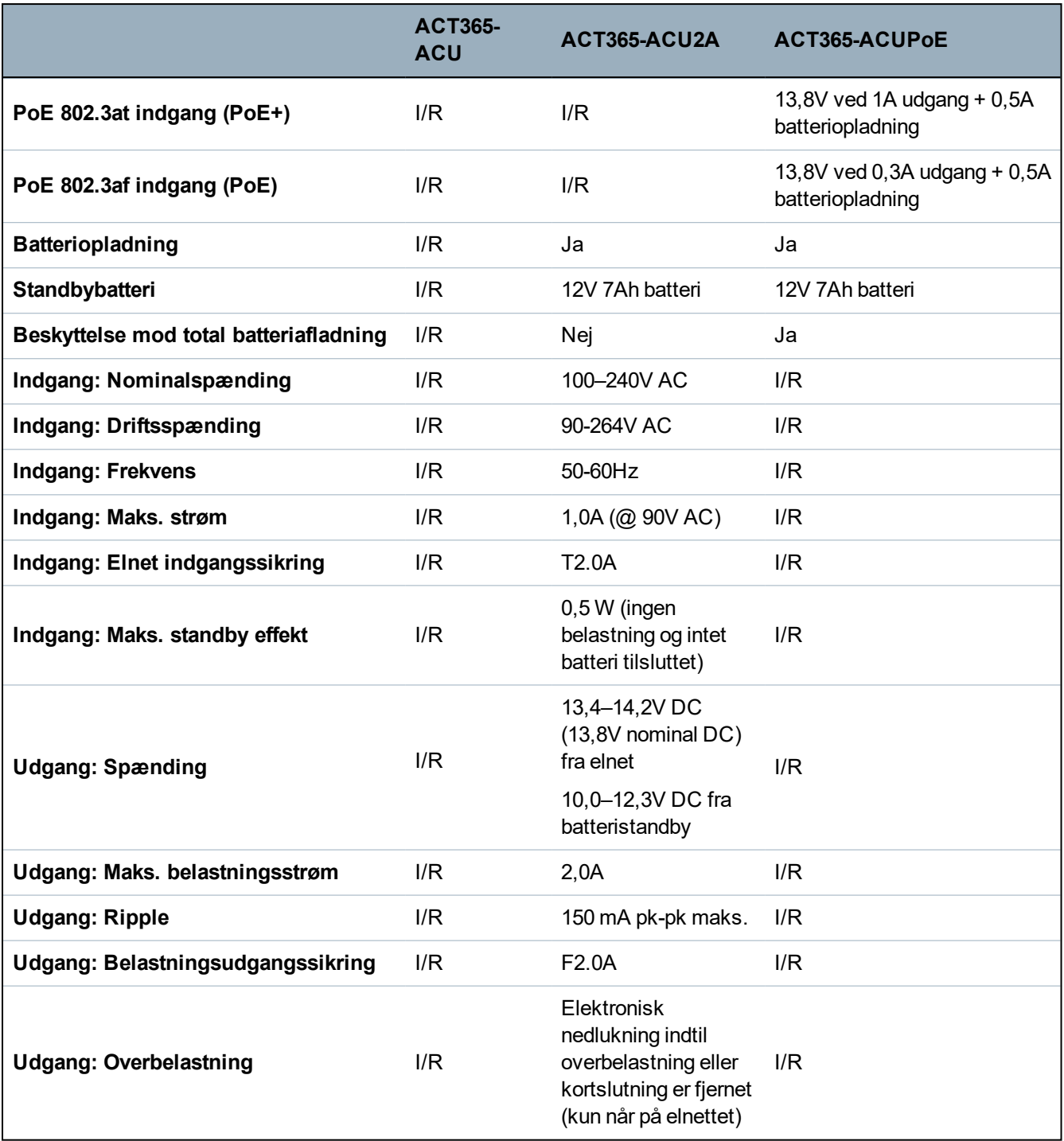

# <span id="page-4-0"></span>**1.2 Bestillingsoplysninger**

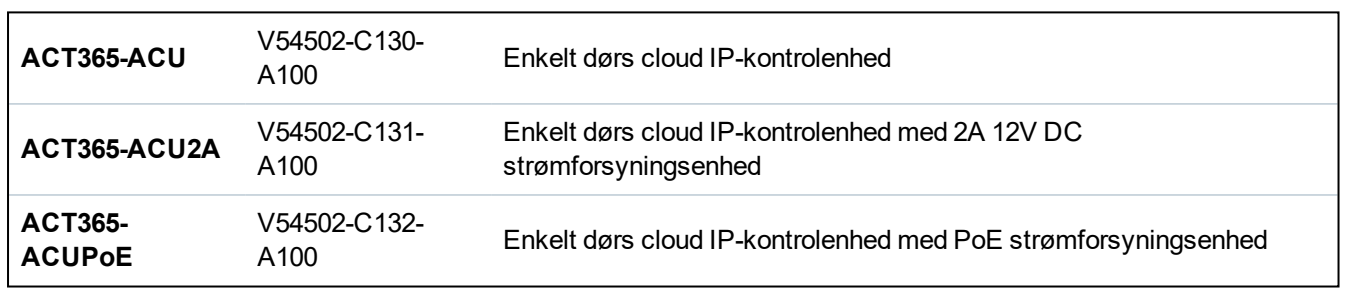

## <span id="page-5-0"></span>**1.3 Overvågning**

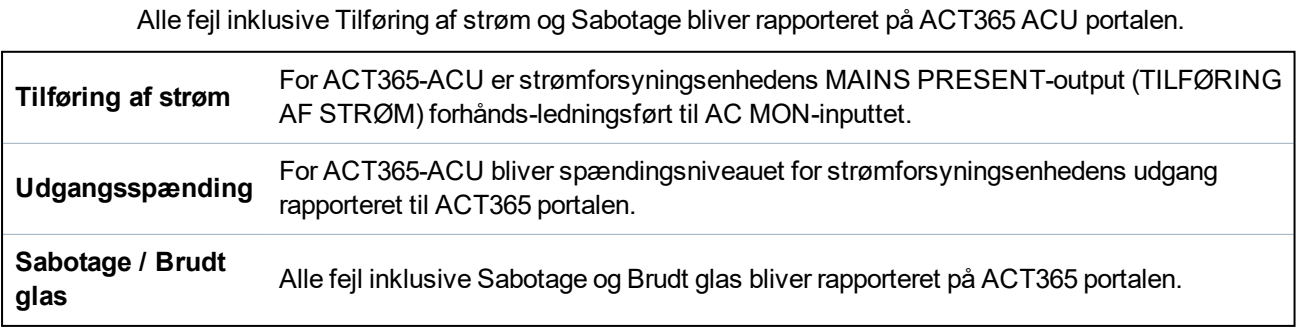

# <span id="page-6-0"></span>**2 Installation**

ACT365-ACU kontrolenhederne er kun til indendørs installation og skal installeres som permanent tilsluttet udstyr.

Der skal monteres en ekstern enhed til frakobling fra elnettet. Før installationen, skal det sikres, at elnetforsyningen til kontrolenhederne er frakoblet.

Elnetforsyningen skal sluttes til ACT365 kontrolenhederne af en autoriseret elektriker i overensstemmelse med de lokale/nationale bestemmelser.

Efter installation af en ACT365 kontrolenhed, anbefaler Vanderbilt at, du placerer den leverede ferritvulst (en støjdæmperenhed leveret i en pose med ziplukning) omkring Ethernet-kablet tæt ved RJ45 konnektoren for at opnå det ønskede niveau af elektromagnetisk kompatibilitet (EMC).

## <span id="page-6-2"></span><span id="page-6-1"></span>**2.1 ACT365-ACU**

#### **2.1.1 Montering**

ACT365 kontrolenheden monteres direkte på væggen med de medfølgende skruer.

Det tappede monteringshul skal først skrues fast i vægge som hjælp til monteringen.

Enheden skal installeres i et ventileret område, der er adgang til efter installationen.

#### <span id="page-6-3"></span>**2.1.2 Strømforsyning**

ACT365-ACU kræver en ekstern 12V DC eller 24V DC strømforsyning. Forsyningen skal sluttes til +12/24V DC og 0V/GND forbindelserne.

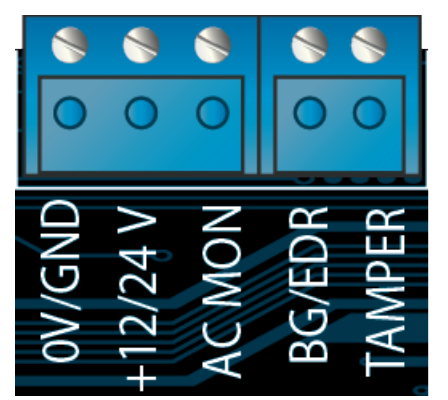

## <span id="page-6-4"></span>**2.2 ACT365-ACU2A**

Denne enhed er kun velegnet til installation som permanent tilsluttet udstyr.

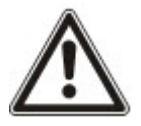

- Det er ikke en PSU til ekstern installation.
- Udstyret skal have jordforbindelse.

Før installation skal det kontrolleres, at ekstern afbryderenhed er slået FRA. PSU skal installeres via en 3A ledning med sikring i henhold til alle relevante sikkerhedsregler, der gælder for brugen.

#### <span id="page-7-0"></span>**2.2.1 Montering**

1. Udfør sikker montering i den korrekte retning, og lad der være minimalt spillerum - se diagram.

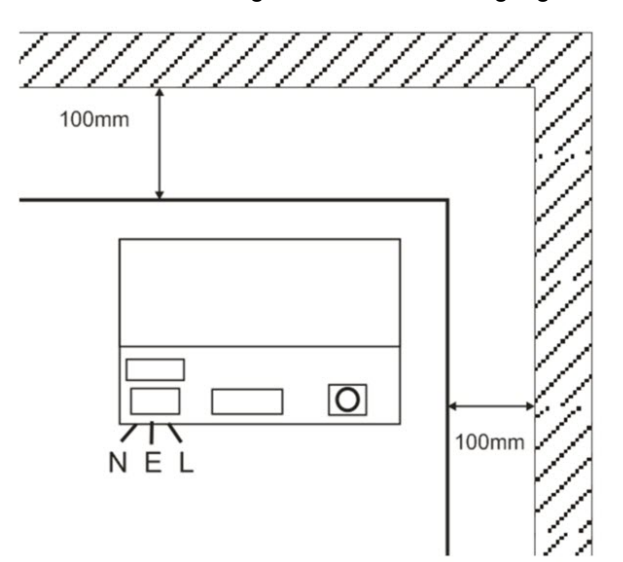

- 2. Før strømledninger og lavspændingsudgangskabler via forskellige udstansninger og/eller kabelindgangshuller.
- 3. Brug bøsninger og kabelpakninger nomineret til mindst UL94 HB.

#### <span id="page-7-1"></span>**2.2.2 Tilslut strøm fra elnettet**

- 1. Tilkobl korrekt nomineret elnetkabel (mindst 0,5 mm<sup>2</sup> [3A], 300/500V AC), og fastgør ved brug af kabelholdere.
- 2. Tilfør strøm og:
	- Tjek for 13,8V DC på belastning på udgange.
	- Tjek, at grøn elnet-LED er tændt.
- 3. Frakobl strøm fra elnettet.

#### <span id="page-7-2"></span>**2.2.3 Belastning på udgang**

- 1. Tilkobl korrekt nomineret belastningskabel, og fastgør ved brug af kabelholder. Sørg for korrekt polaritet.
- 2. Tilfør strøm fra elnettet, og tjek at den grønne LED for strømtilførsel fra elnettet er tændt.

**Bemærk:** Rød LED kan være tændt (afhængig af model) for at indikere, at der ikke er et tilsluttet et batteri. Dette er normalt.

- 3. Kontrollér, at belastningen fungerer korrekt.
- 4. Frakobl strøm fra elnettet.

#### <span id="page-7-3"></span>**2.2.4 Standbybatteri**

**Bemærk:** Sørg for, at batterierne, der monteres på denne enhed, er i god stand

- 1. Tilslut batteriledningerne til batteriet, og sørg for korrekt polaritet af batteriets tilslutninger. Vanderbilt anbefaler brug af 7Ah batteri.
- 2. Tilfør strøm fra elnettet, og tjek at den grønne led for strømtilførsel fra elnettet er tændt.
- 3. Tjek, at der ikke er nogen fejlindikation på rød LED (afhængig af model).
- 4. Frakobl strøm fra elnettet.
- 5. Tjek, at batterierne fortsætter med at levere forsyningsspænding og strøm til belastningen.

Den grønne LED skal være slukket.

**Bemærk:** Batterierne skal have strøm nok til at forsyne belastningen.

6. Tilkobl strøm fra elnettet igen.

Grøn LED skal være tændt.

7. Fjern belastningssikringen, og tjek, om den røde LED for fejl er tændt (afhængig af model).

#### <span id="page-8-0"></span>**2.2.5 Sabotage**

En sabotagetilstand er reporteret i softwaren.

- 1. Kontrollér, at sabotagekontakten er:
	- Lukket, når kabinettet monteres på væggen, låget er lukket, og lågets skruer er monteret.
	- Åben, når låget er åbnet.
- 2. Luk dækslet, og fastgør ved brug af medfølgende fastgøringsskrue(r).

### <span id="page-8-1"></span>**2.3 ACT365-ACUPoE**

Denne enhed skal forsynes fra en kompatibel PoE (Strøm via Ethernet) strømkilde (PoE 802,3bt for 3A strømudgang).

#### <span id="page-8-2"></span>**2.3.1 Montering**

1. Monter kassemodulet sikkert ved brug af kabinettets monteringspunkter i den rigtige retning, idet der gives et spillerum på 100 mm omkring kabinettet - se diagram.

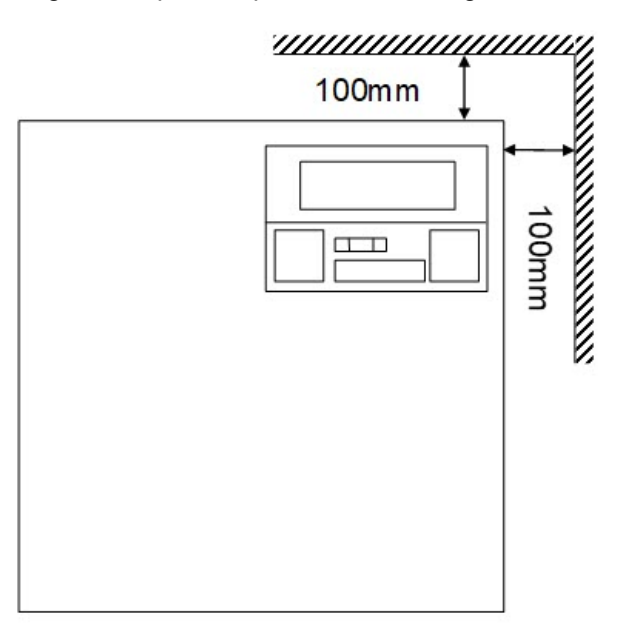

2. Før kablerne via udstansninger og/eller hullerne bag på kabinettet til kabelføring.

#### <span id="page-8-3"></span>**2.3.2 Opstart**

1. Tilkobl korrekt nomineret belastningskabel til at belaste udstyret, og fastgør ved brug af kabelholdere.

Sørg for korrekt polaritet.

- 2. Tilslut passende Ethernet-kabel PoE++ kilde til POE IN RJ45-konnektoren (100 m maks. fra PSE).
- 3. Tilslut passende Ethernet-kabel mellem IP-enhed og DATA RJ45-konnektoren (om nødvendigt).

4. Forbind opladet 12V batteri 7Ah til den anden ende af batterikablet.

**Bemærk:** Sørg for at batteritilslutningerne har den korrekte batteripolaritet: + brug Rød ledning, - Brug Sort ledning.

- 5. Kontrollér, at den grønne LED er tændt, når PoE er til stede.
- 6. Kontrollér, at belastningsudstyret angiver, at der tilføres strøm.
- 7. Fjern POE IN-kablet, og kontroller at belastningsudstyret fortsætter med at angive, at der tilføres strøm.
- 8. Tilslut PoE INPUT-kablet igen.

#### <span id="page-9-0"></span>**2.3.3 Fejlfinding**

Hvis PoE++ mistes til ACT365-ACUPoE, vil PoE-fejlsignalkontakten åbne, og den grønne LED vil slukke, ACT365-ACUPoE fortsætter med at levere op til 13,8V 3A strøm til belastningen, indtil batteriet når grænsen for beskyttelse mod total batteriafladning.

Hvis udgangen for ACT365-ACUPoE svigter, skal fejlen hertil findes, f.eks. en kortslutnings belastning, eller tilslutning af et afladet batteri. Fejlen skal udbedres før strømmen tilføres til ACT365-ACUPoE igen. Hvis nogen af sikringerne kræver udskiftning, skal man sørge for, at der anvendes nye sikringer med den korrekte styrke. En reservesikring følger med kontrolenheden.

Batteriopladning starter kun efter at en kompatibel PoE strømkilde er sluttet til ACT365-ACUPoE, den starter ikke når den kører på batteri. Kontrollér, at der kun sættes et velfungerende 12V batteri i systemet.

#### <span id="page-9-1"></span>**2.3.4 Sabotage**

En sabotagetilstand er reporteret i softwaren.

- 1. Kontrollér, at sabotagekontakten er:
	- <sup>l</sup> Lukket, når kabinettet monteres på væggen, låget er lukket, og lågets skruer er monteret.
	- Åben, når låget er åbnet.
- 2. Luk dækslet, og fastgør ved brug af medfølgende fastgøringsskrue(r).

# <span id="page-10-0"></span>**3 Ledningsføring**

Dette afsnit beskriver følgende.

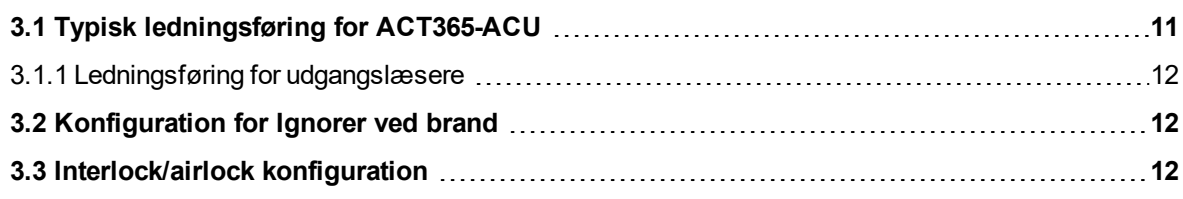

# <span id="page-10-1"></span>**3.1 Typisk ledningsføring for ACT365-ACU**

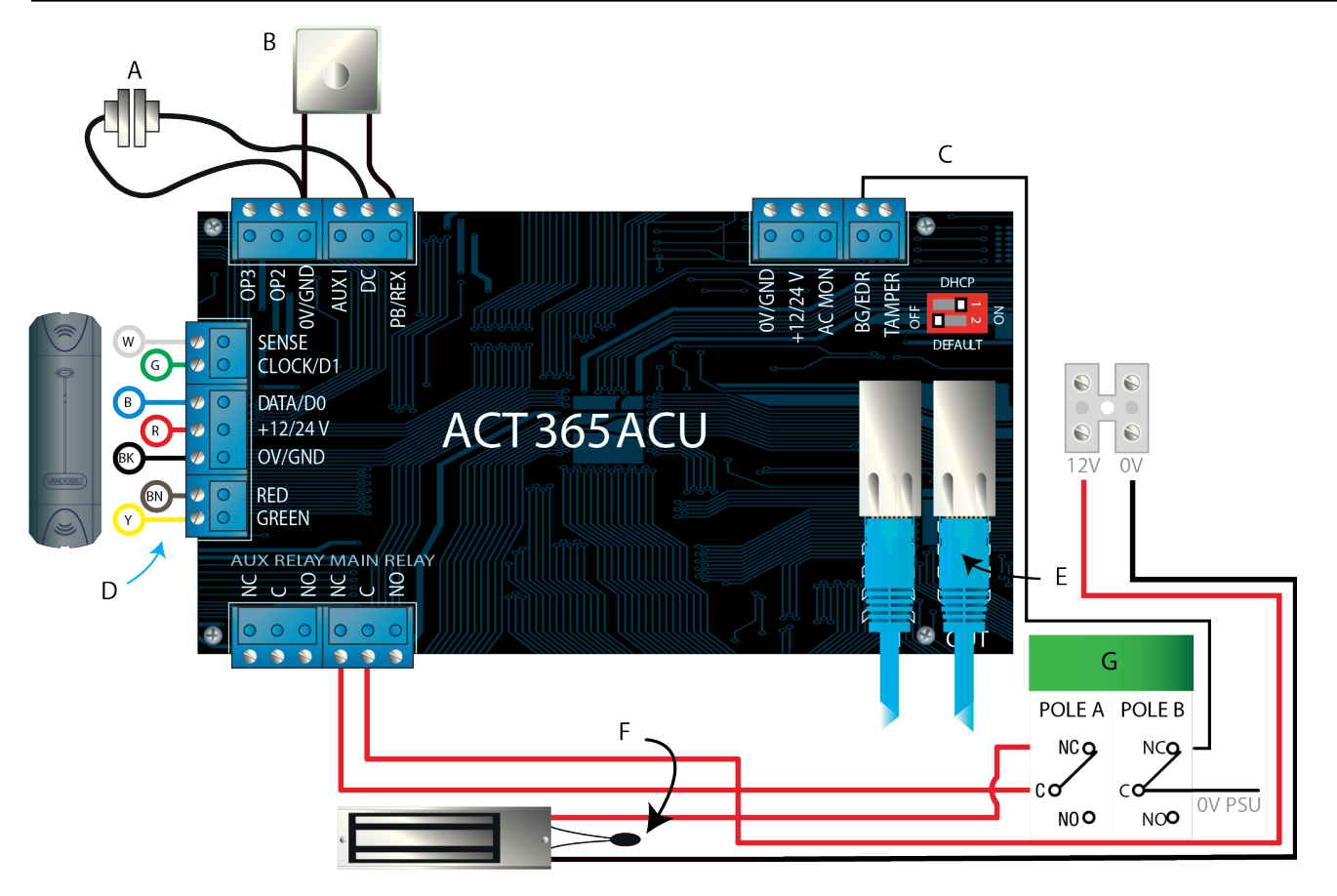

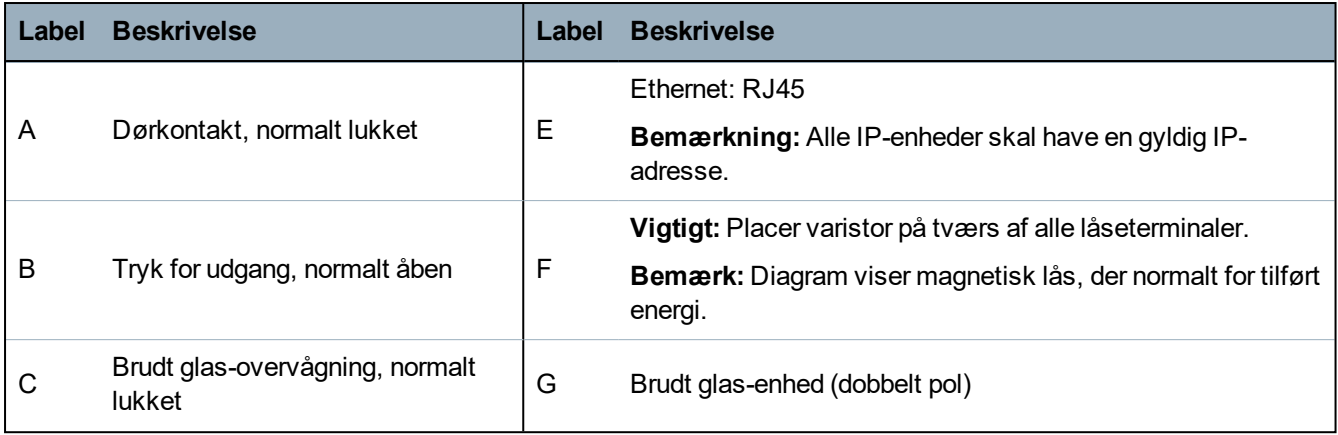

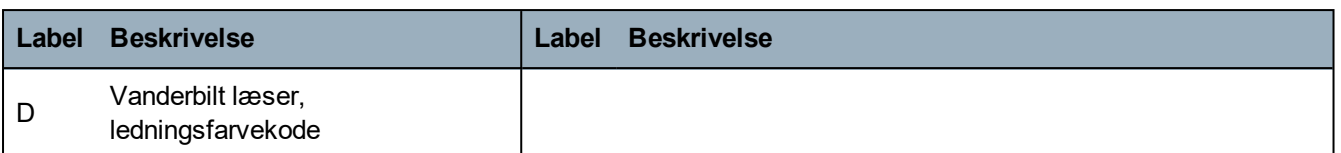

#### <span id="page-11-0"></span>**3.1.1 Ledningsføring for udgangslæsere**

For ur og datalæsere føres ledning for udgangslæser parallelt, men efterlad følerlinjen utilsluttet.

For Wiegand læsere føres DATA 0 for udgangslæser til SENSE pin'en på ACT365-ACU og DATA 1 føres til CLOCK/D1 pin'en på ACT365-ACU.

Maks. længde: 100 m med 12V DC

Kabel: 8 kerneskærmet Belden 9504 eller tilsvarende

## <span id="page-11-1"></span>**3.2 Konfiguration for Ignorer ved brand**

Sådan frigives døre ved aktivering af brandalarm:

- 1. På ACT365 kundeportalen, skal du vælge stedet fra stedsvælgeren.
- 2. Under **Lokationer > Lokations indstillinger** vælges dørgruppen, der indeholde fem døre fra rullemenuen **Brand Dørgruppe**, derefter klikkes på **Gem**.
- 3. Før ledningerne for brandalarmpanelet (A) til kontrolenheden, som vist:

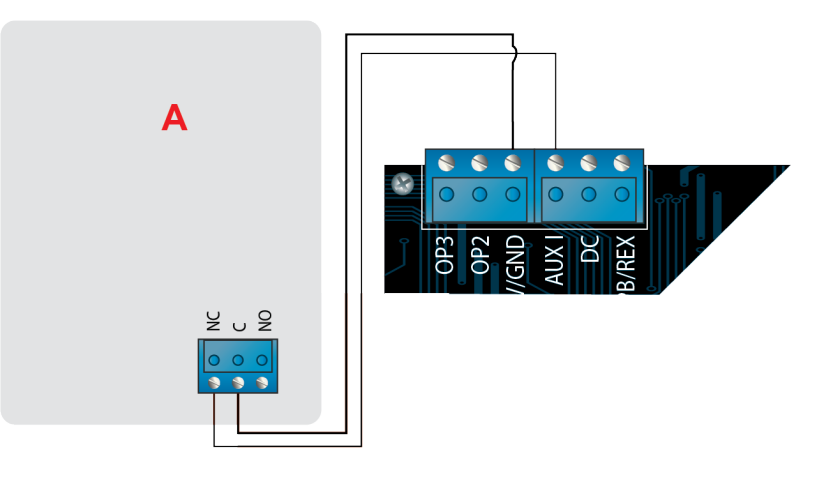

Så længe 0V signal er fastholdt ved AUX-indgangen på dør 1, forbliver dørene i gruppen **Branddøre** i normal drift.

Når 0V signalet fjernes, oplåses dørene i gruppen **Branddøre**. Branddørene forbliver oplåst, indtil 0V signalet er genoprettet.

## <span id="page-11-2"></span>**3.3 Interlock/airlock konfiguration**

Sådan tillades det, at kun én dør ad gangen åbnes:

1. Ledningsfør airlock-dørene.

Link OP3 og AUX I for hver nye dør. Det følgende diagram viser f.eks., hvordan to døre interlockes: Når den første dør er åben, er den anden dør lukket og omvendt.

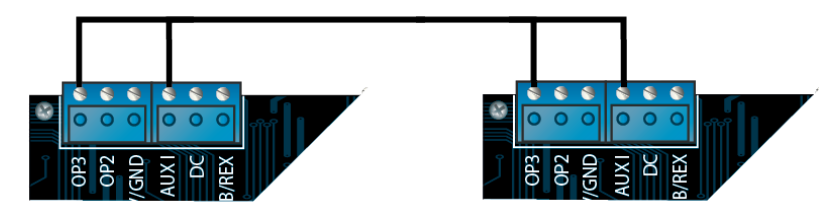

For at interlocke flere døre fortsættes med at linke OP3 og AUX I for hver nye dør.

- 2. På ACT365 kundeportalen, skal du vælge stedet fra stedsvælgeren.
- 3. Under **Adgangskontrol > Døre**, for hver interlocket dør:
	- a. Klik på dørnavnet på skærmen **Døre**.
	- b. Vælg afkrydsningsboksen **Interlock** på skærmen **Opdater dør**.
	- c. Klik på **Gem**.

Når **Spærring** er aktiveret på en dør, er døren låst, når AUX-indgangen er aktiv. Når døren er åben, er OP3 aktiv og trækker Aux I lav (0V) på alle interlock døre.

# <span id="page-13-0"></span>**4 Indsættelse af standardværdier for kontrolenhed og IPadressekonfiguration**

ACT365-ACU har to DIP-kontakter.

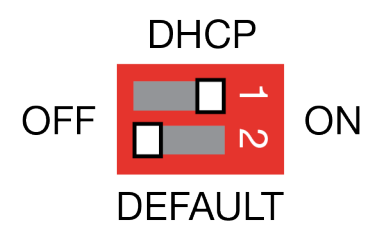

DIP-kontakt 1: DHCP

Aktiverer DHCP eller tilstand for statisk IP-adresse.

• DIP-kontakt 2: DEFAULT (STANDARD)

Indsætter standardværdier i kontrolenhed eller statisk IP-adresse.

### <span id="page-13-1"></span>**4.1 Fabriksstandard for kontrolenhed (DIP-kontakt 2)**

ACT365-ACU kontrolenheden kan standardiseres til fabriksindstillingerne. Dette vil slette hele kontrolenhedens hukommelse. Alle oplysninger, der indeholder kortdetaljer, bliver slettet, og den statiske IP-adresse bliver sat til 192.168.1.60.

Sådan standardiseres ACT365-ACU kontrolenheden:

- 1. Sluk for strømmen til ACT365-ACU kontrolenheden.
- 2. Indsæt **DEFAULT (STANDARD)** DIP-kontakt 2 til **ON (TIL).**
- 3. Hold Sabotage-fjederen nede.
- 4. Tilfør strøm til ACT365-ACU kontrolenheden.
- 5. Vent i ca. 5 sekunder, indtil kontrolenheden udsender en bip-lyd og dermed bekræfter, at indsætning af standardværdier er udført.
- 6. Slip Sabotage-fjederen.
- 7. Sluk for strømmen til ACT365-ACU kontrolenheden.
- 8. Indsæt **DEFAULT (STANDARD)** DIP-kontakt til **OFF (FRA)**.
- 9. Tilslut strømmen igen.

### <span id="page-13-2"></span>**4.2 DHCP/statisk IP-adresse (DIP-kontakt 1)**

ACT365-ACU kontrolenheden bliver leveret med DHCP aktiveret og kan konfigureres til at opnå en IPadresse fra en DHCP-server eller til at bruge en statisk IP-adresse.

- 1. Sluk for strømmen til ACT365-ACU kontrolenheden.
- 2. Indstil DIP-kontakt 1 til dens nye position.
	- a. DHCP IP-adressering: Flyt DIP-kontakt 1 til **ON (TIL)**
	- b. Statisk IP-adressering: Flyt DIP-kontakt 1 til **OFF (FRA)**

**Bemærkning:** Standard statisk IP-adresse er **192.168.1.60**.

3. Tilslut strømmen til kortet igen.

### <span id="page-14-0"></span>**4.3 Indsætning af standardværdier for statisk IP-adresse**

Den statiske IP-adresse kan nulstilles til standardværdien på 192.168.1.60.

1. Sluk for strømmen til ACT365-ACU kontrolenheden.

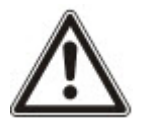

Kontroller, at intet er sluttet til sabotage-input-klemmen, og at sabotage-fjederen ikke er trykket ned, hvis dette ikke er tilfældet, vil følgende trin nulstille kontrolenheden til fabriksstandarden, og alle oplysninger vil gå tabt.

- 2. Indsæt DHCP DIP-kontakt 1 til **OFF (FRA)**.
- 3. Indsæt DEFAULT (STANDARD) DIP-kontakt 2 til **ON (TIL)**.
- 4. Tilslut strømmen igen.
- 5. Vent i ca. 5 sekunder, indtil kontrolenheden udsender en bip-lyd og dermed bekræfter, at indsætning af standardværdier er udført.
- 6. Sluk for strømtilførslen.
- 7. Indsæt DEFAULT (STANDARD) DIP-kontakt 2 til **OFF (FRA)**.
- 8. Tilslut strømmen igen.

**Bemærkning:** Den statiske IP-adresse kan ændres via webgrænsefladen.

### <span id="page-14-1"></span>**4.4 Ændring af statisk IP-adresse på ACT365-ACU**

- 1. Forbind ACT365-ACU kontrolenheden til IP-netværket.
- 2. Åbn en webbrowser på en pc (f.eks. Microsoft Internet Explorer, Google Chrome osv.).
- 3. Indtast http://<NetBIOS address>, f.eks. http://ACT365ACU010049

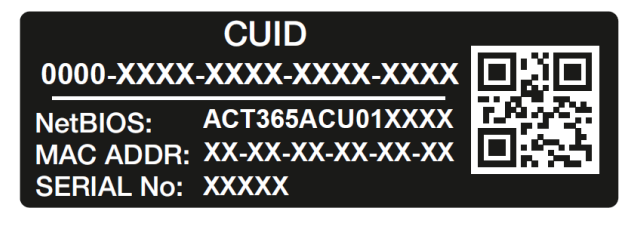

4. Logon-oplysninger:

Brugernavn: *installer*

Adgangskode: *999999*

- 5. Vælg menuen **Kommunikation**, og indstil følgende:
	- <sup>l</sup> **Static IP Address (Statisk IP-adresse)**
	- <sup>l</sup> **Network Mask (Netværksmaske)**
	- <sup>l</sup> **Default Gateway (Standard gateway)**
- 6. Klik på **Save IP Settings (Gem IP-indstillinger)**.

**Bemærkning:** Brug den nye IP-adresse, når du forbinder til kontrolenheden.

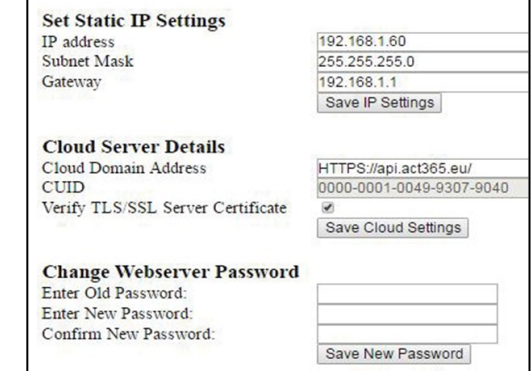

# <span id="page-15-0"></span>**5 Statusindikatorer for dørkontrolenhed**

### <span id="page-15-1"></span>**5.1 ACT365-ACU**

Statusindikatorer vises på forsiden af ACT365-ACU dørkontrolenheden.

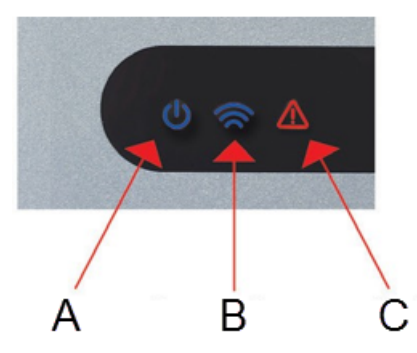

Betydningen af hver enkelt indikator beskrives i det følgende.

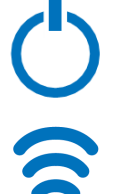

### **(A) Tændt/System kører**

Dette angiver, at ACT365-ACU får tilført strøm.

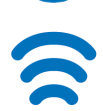

#### **(B) Kommunikationer**

Konstant tændt angiver, at ACT365-ACU er forbundet til ACT365 servicen.

Blinken angiver, at der er et problem med forbindelsen til ACT365-servicen.

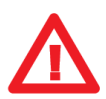

#### **(C) Fejl**

Tænder for at angive en fejl i systemet.

Mulige årsager er:

- Sabotage åben: ACT365-ACU huset er ikke lukket.
- Brudt glas: ACT365-ACU kontrolenheder giver en metode til at overvåge en nødkontakt for brudt glas via BG/EDR input. Fejl-lampen vil tænde, hvis nødkontakten for brudt glas bliver aktiveret.
- Strømsvigt: ACT365-ACU vil acceptere et signal om tilføring af strøm fra en strømforsyningsenhed. Denne er ledningsført ind i AC MON-indgangen på PCB. Når strømforsyningsenheden ikke får tilført strøm, er fejlen aktiv.
- Lav forsyningsspænding: Når spændingen til +12/24V klemmen er mindre end +9V.
- Sikring sprunget: +12/24V udgangen på READER-klemmerne er strømbegrænset for at give kortslutningsbeskyttelse. Fejl-lampen tænder, hvis der trækkes for meget strøm fra denne forbindelse.
- ACT365-ACU kan ikke få forbindelse til ACT365-servicen.

## <span id="page-15-2"></span>**5.2 ACT365-ACU2A og ACT365-ACUPoE**

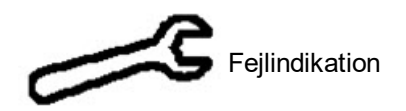

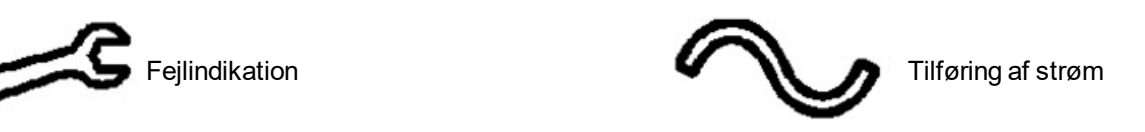

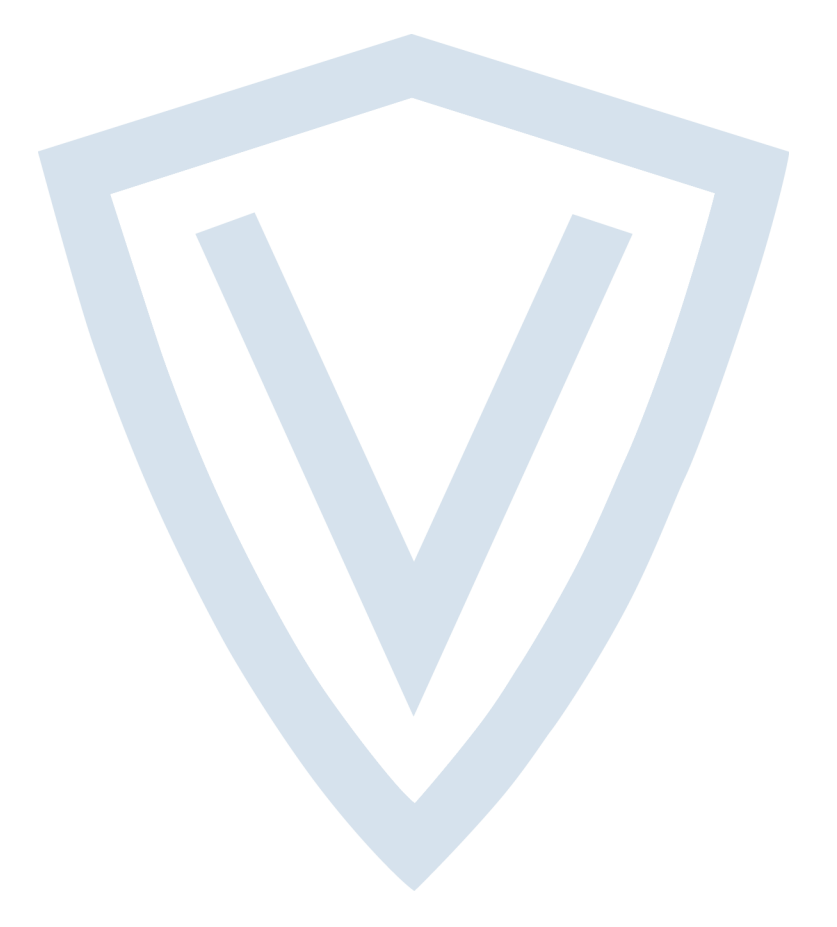

© Vanderbilt 2018 Data og design kan blive ændret uden varsel. Tilføj subjekt til tilgængelighed. Dokument-id: A-100522 Redigeringsdato: 14.11.2018

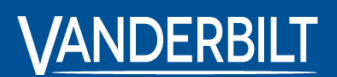

**vanderbiltindustries.com**

**O** @VanderbiltInd **to** Vanderbilt Industries

Udgivet af **Vanderbilt International Ltd.** Clonshaugh Business and Technology Park Clonshaugh, Dublin D17 KV 84, Irland

vanderbiltindustries.com/contact